# **LUNA**

**Mar 02, 2021**

# Contents:

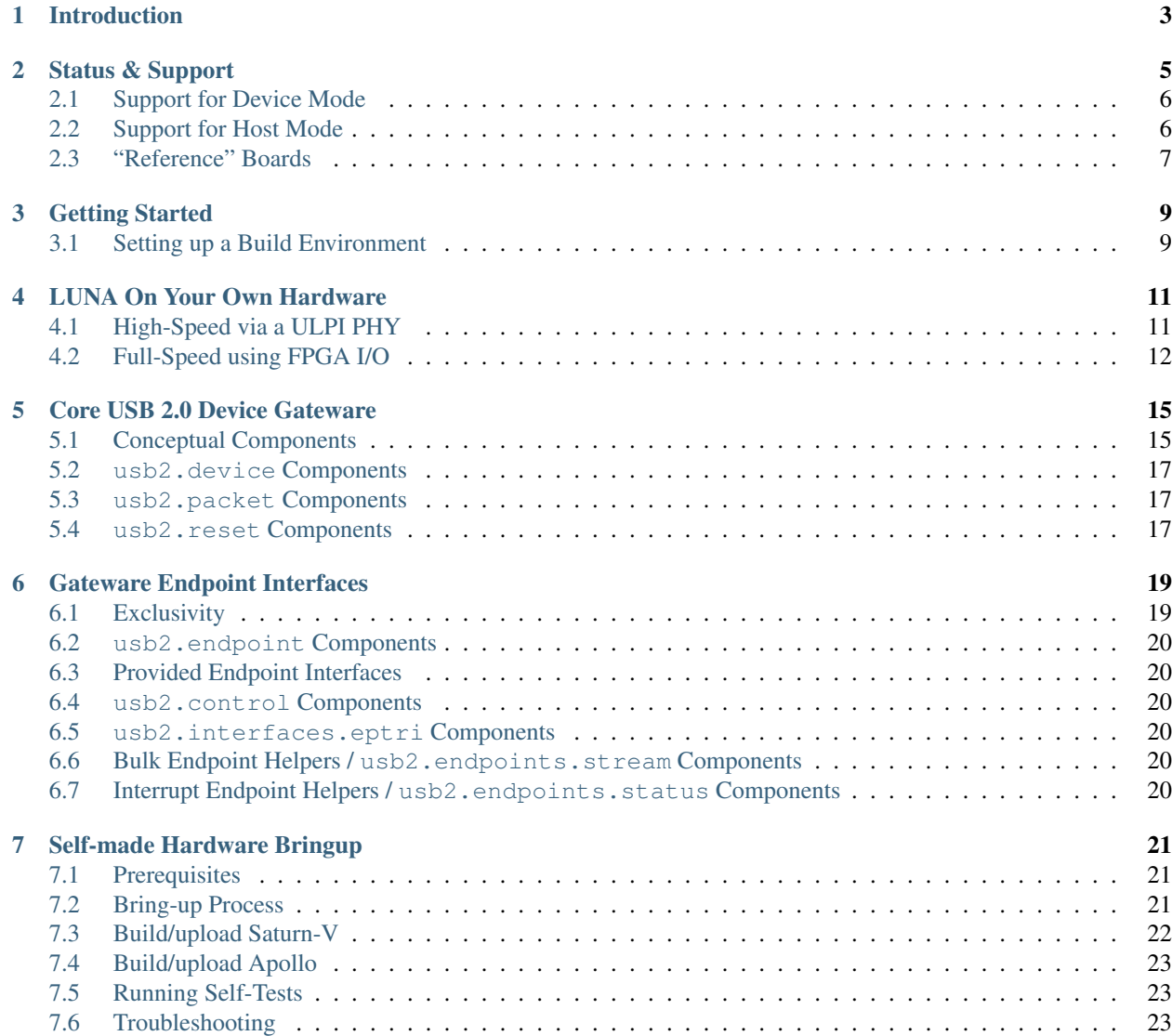

#### [8 Generated indices](#page-28-0) 25

This is the documentation for the LUNA gateware library; and the developer document for the LUNA USB multitool hardware and software.

Much like the LUNA hardware, gateware, and software, this documentation is a work in progress. Contributions are always appreciated.

## Introduction

<span id="page-6-0"></span>*Note: LUNA is still a work in progress; and while much of the technology is in a usable state, much of its feature-set is still being built. Consider LUNA an 'unstable' library, for the time being.*

Welcome to the LUNA project! LUNA is a full toolkit for working with USB using FPGA technology; and provides hardware, gateware, and software to enable USB applications.

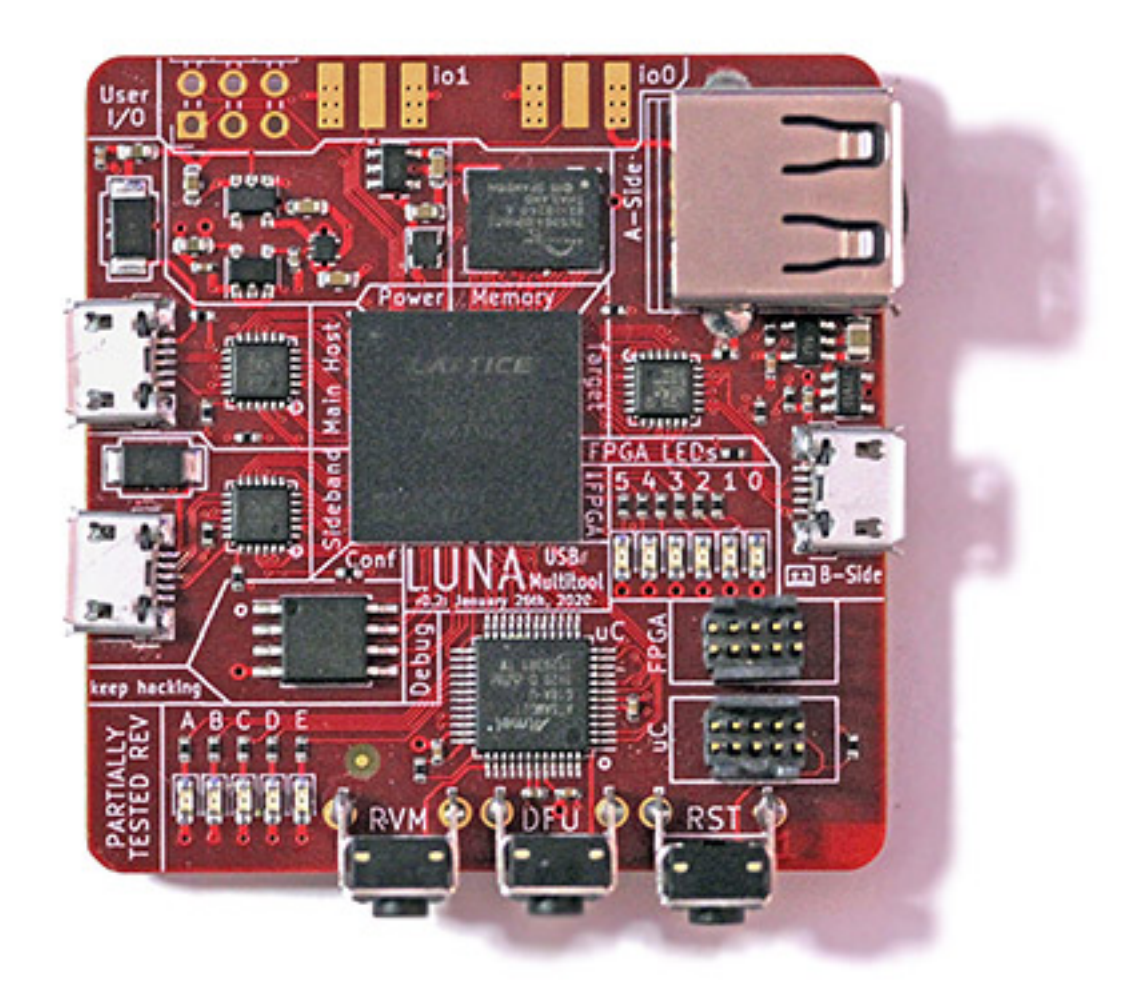

Some things you can use LUNA for, currently:

- Protocol analysis for Low, Full or High speed USB. LUNA provides both hardware designs and gateware that allow passive USB monitoring. When combined with the [ViewSB](https://github.com/usb-tools/viewsb) USB analyzer toolkit, LUNA hardware+gateware can be used as a full-featured USB analyzer.
- Creating your own Low, Full or High speed USB device. LUNA provides a collection of nMigen gateware that allows you to easily create USB devices in gateware, software, or a combination of the two.
- Building USB functionality into a new or existing System-on-a-Chip (SoC). LUNA is capable of generating custom peripherals targeting the common Wishbone bus; allowing it to easily be integrated into SoC designs; and the library provides simple automation for developing simple SoC designs.

Some things you'll be able to use LUNA for in the future:

- Man-in-the-middle'ing USB communications. The LUNA toolkit will be able to act as a *USB proxy*, transparently modifying USB data as it flows between a host and a device.
- USB reverse engineering and security research. The LUNA toolkit will serve as an ideal backend for tools like [FaceDancer;](https://github.com/usb-tools/facedancer) allowing easily emulation and rapid prototyping of compliant and non-compliant USB devices.

More detail on these features is covered in [the source,](https://github.com/greatscottgadgets/luna) and in the remainder of this documentation.

Status & Support

<span id="page-8-0"></span>The LUNA library is a work in progress; but many of its features are usable enough for inclusion in your own designs. More testing of our work – and more feedback – is always appreciated!

## <span id="page-9-0"></span>**2.1 Support for Device Mode**

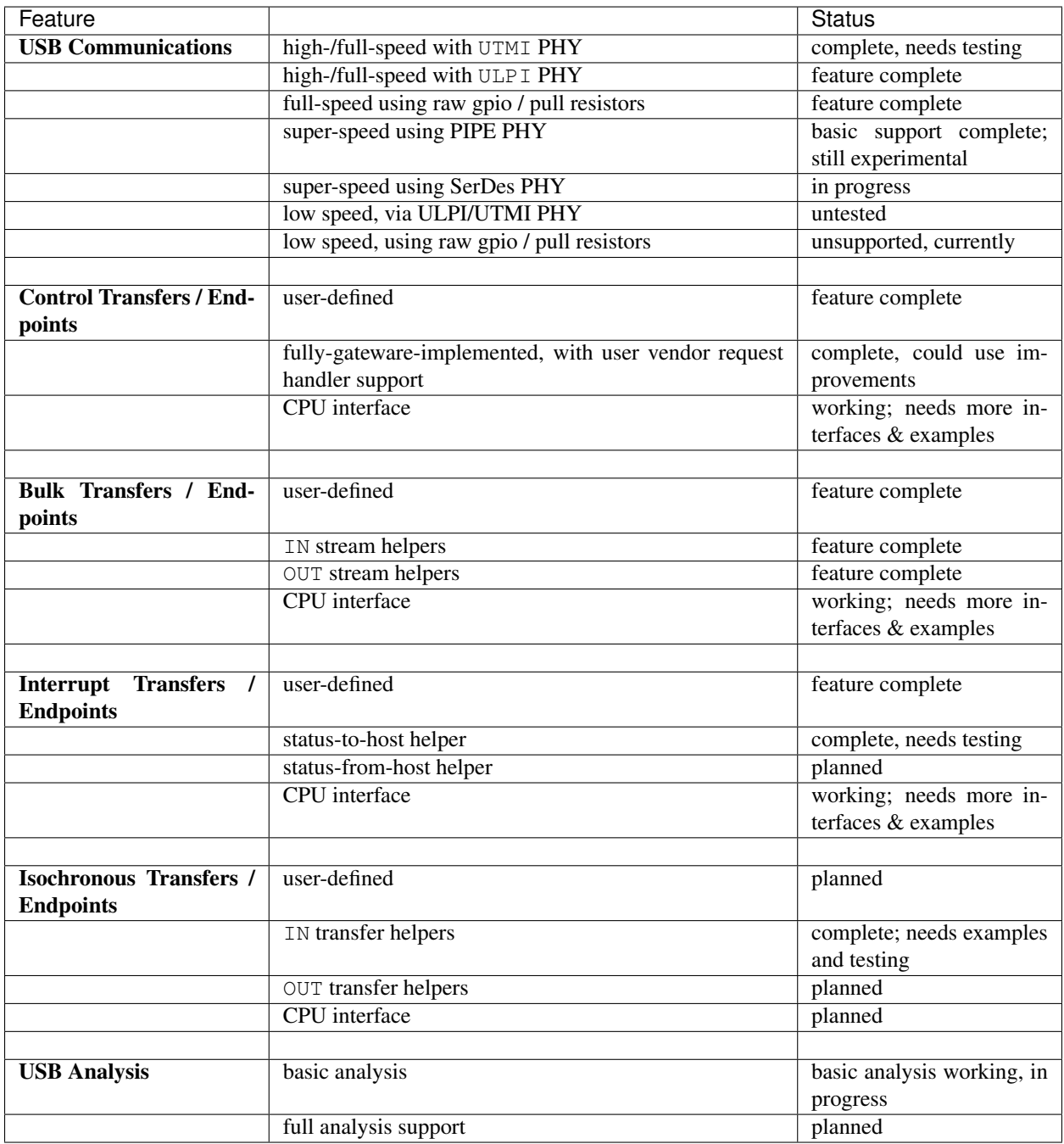

# <span id="page-9-1"></span>**2.2 Support for Host Mode**

The LUNA library currently does not provide any support for operating as a USB host; though the low-level USB communications interfaces have been designed to allow for eventual host support. Host support is not currently a priority, but contributions are welcome.

# <span id="page-10-0"></span>**2.3 "Reference" Boards**

The LUNA library is intended to work on any FPGA with sufficient fabric performance and resources; but testing is only performed on a collection of reference boards.

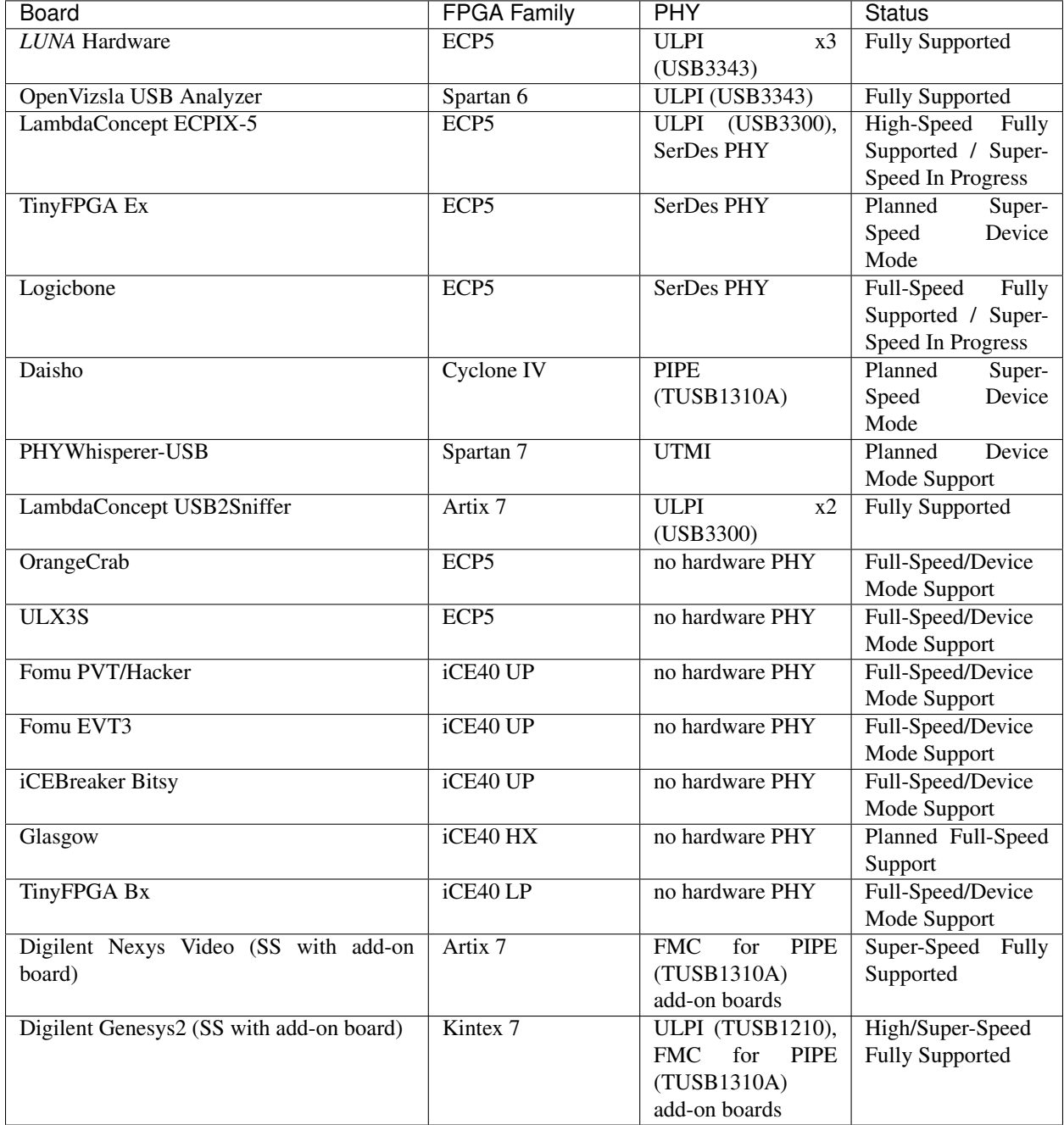

## Getting Started

### <span id="page-12-1"></span><span id="page-12-0"></span>**3.1 Setting up a Build Environment**

This guide highlights the installation / setup process for the luna gateware library. It focuses on getting the Python module (and prerequisites) up and running.

#### **3.1.1 Prerequisites**

- Python 3.7, or later.
- A working FPGA toolchain. We only officially support a toolchain composed of the [Project Trellis](https://github.com/SymbiFlow/prjtrellis) ECP5 tools, the [yosys](https://github.com/YosysHQ/yosys) synthesis suite, and the [NextPNR](https://github.com/YosysHQ/nextpnr) place-and-route tool. All of these tools must be built from master.
- A working installation of [nMigen.](https://github.com/nmigen/nmigen) Note that only the official toolchain from *@nmigen <https://github.com/nmigen>* is supported; the *@m-labs <https://github.com/m-labs>* derivative is not.

#### **3.1.2 Installation**

Currently, the LUNA library is considered a "work-in-progress"; and thus it's assumed you'll want to use a local copy of LUNA for development.

The easiest way to set this up is to install the distribution in a virtual environment. From the root of the repository:

```
# Pull down poetry, our build system.
pip3 install poetry --user
# Install a copy of our local tools into our virtualenv.
poetry install
```
If you want to install LUNA to your machine globally (not recommended), you can do so using the following single command:

```
# Create a LUNA package, and install it.
pip3 install . --user
```
### **3.1.3 Testing**

The easiest way to test your installation is to build one of the test applets. These applets are just Python scripts that construct and program gateware using nMigen; so they can be run like any other script:

```
# With GSG or self-built LUNA hardware connected; we can run the full test,
# and test both our installation and the attached hardware.
poetry run applets/interactive-test.py
# Without LUNA hardware connected, we'll only build the applet, to exercise
# our toolchain.
poetry run applets/interactive-test.py --dry-run
```
### **3.1.4 The apollo utility.**

The luna distribution depends on apollo, which includes a utility that can be used to perform various simple functions useful in development; including simple JTAG operations, SVF playback, manipulating the board's flash, and debug comms.

```
$ apollo
usage: apollo [-h] command: [[argument]] [[value]]
Utility for LUNA development via an onboard Debug Controller.
positional arguments:
 command: info -- Prints information about any connected LUNA-compatible,
˓→boards
             configure -- Uploads a bitstream to the device's FPGA over JTAG.
             erase -- Clears the attached board's configuration flash.
             program -- Programs the target bitstream onto the attached FPGA.
             jtag-scan -- Prints information about devices on the onboard JTAG
˓→chain.
             flash-scan -- Attempts to detect any attached configuration flashes.
             svf -- Plays a given SVF file over JTAG.
             spi -- Sends the given list of bytes over debug-SPI, and returns
˓→the response.
             spi-inv -- Sends the given list of bytes over SPI with inverted CS.
             spi-reg -- Reads or writes to a provided register over the debug-SPI.
  [argument] the argument to the given command; often a filename
  [value] the value to a register write command
```
To have easy access to the apollo command, you'll need to ensure that your python binary directory is in your PATH. For macOS/Linux, this often means adding  $\sim$  /. local/bin to your PATH.

## LUNA On Your Own Hardware

<span id="page-14-0"></span>The LUNA stack is designed to be easy to use on your own FPGA hardware – if you can already run nMigen designs on your board, all you'll need is to set up some I/O definitions and some clock domains.

The exact platform requirements depend on how you'll perform USB interfacing, and are detailed below.

## <span id="page-14-1"></span>**4.1 High-Speed via a ULPI PHY**

Using a ULPI PHY is relatively straightforward; and typically requires no hardware beyond the ULPI PHY. LUNA works with both designs that receive their usb-domain clocks from the PHY (typical) and designs that provide a 60MHz clock to their PHY.

The following clock domains are required:

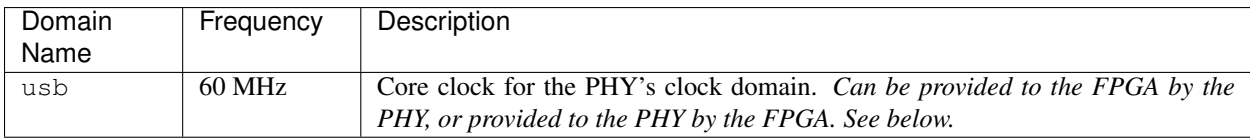

An I/O resource with the following subsignals is required:

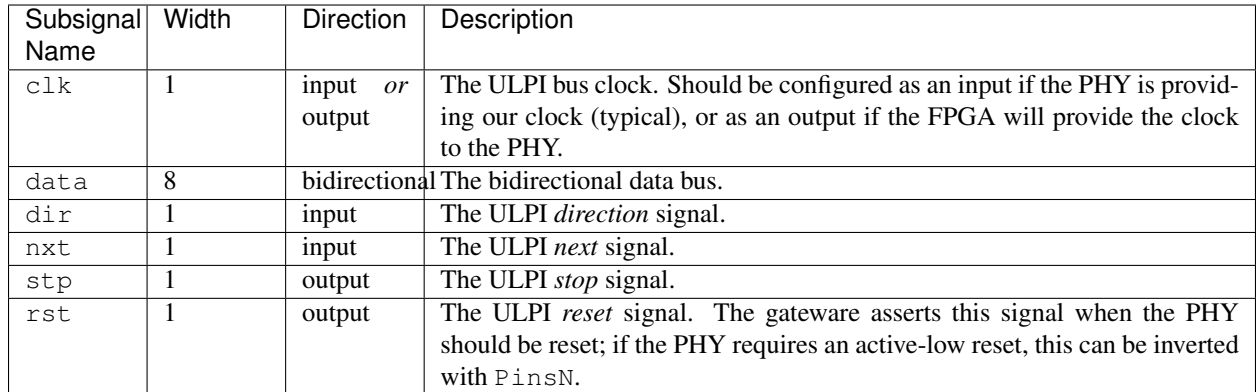

An example resource might look like:

```
# Targeting the USB3300 PHY, which provides our clock.
Resource("ulpi", 0,
       Subsignal("data", Pins(data_sites, dir="io")),
       Subsignal("clk", Pins(clk_site, dir="i")),
       Subsignal("dir", Pins(dir_site, dir="i")),
       Subsignal("nxt", Pins(nxt_site, dir="i")),
       Subsignal("stp", Pins(stp_site, dir="o")),
       Subsignal("rst", Pins(reset_site, dir="o")),
       Attrs(IO_TYPE="LVCMOS33")
   )
```
# <span id="page-15-0"></span>**4.2 Full-Speed using FPGA I/O**

LUNA provides a *gateware PHY* that enables an FPGA to communicate at Full Speed using only FPGA 3V3 I/O and a pull-up resistor. The FPGA must be able to provide stable 48 MHz and 12 MHz clocks.

The following clock domains are required:

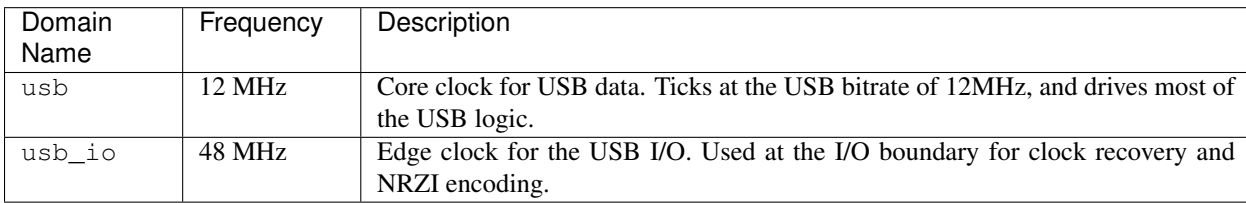

An I/O resource with the following subsignals is required:

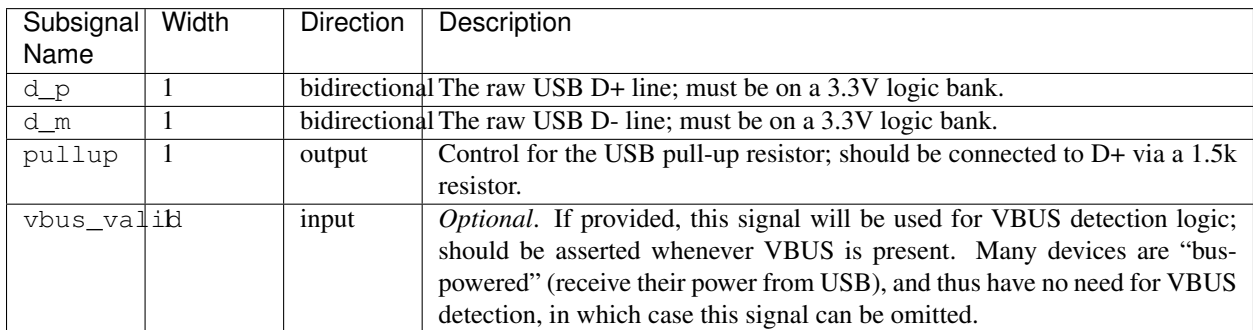

An example resource might look like:

```
Resource("usb", 0,
    Subsignal("d_p", Pins("A4")),
    Subsignal("d_n", Pins("A2")),
    Subsignal("pullup", Pins("D5", dir="o")),
   Attrs(IO_STANDARD="SB_LVCMOS"),
),
```
## Core USB 2.0 Device Gateware

<span id="page-18-0"></span>The *LUNA* gateware library provides a flexible base *USB Device* model, which is designed to provide the basis for creating both application-specific and general-purpose USB hardware.

USB devices are created using two core components:

- A USBDevice instance, which provides hardware that handles low-level USB communications, and which is designed to be applicable to all devices; and
- One or more *endpoint interfaces*, which handle high-level USB communications and provide the logic the tailors the device to its intended application.

The USBDevice communicates with low-level transciever hardware via the FPGA-friendly *USB Transceiver Macrocell Interface* (UTMI). Translators can be used to transparently adapt the FPGA interface to other common bus formats; including the common ULPI low-pin-count variant of UTMI.

Fig. 1: The overall architecture of a LUNA USB 2.0 device, highlighting the USBDevice components, their connections to the *endpoint interfaces*, and optional *bus translator*.

## <span id="page-18-1"></span>**5.1 Conceptual Components**

The USBDevice class contains the low-level communications hardware necessary to implement a USB device; including hardware for maintaining device state, detecting events, reading data from the host, and generating responses.

#### **5.1.1 Token Detector**

The *Token Detector* detects *token packets* from the host; and is responsible for:

- Detecting *start of frame* packets, which are used to maintain consistent timing across USB devices.
- Detecting the start of USB *transactions*.
- Identifying the *device* and *endpoint* to which each transaction is addressed.

As each USB transaction starts with a token packet; it is implicitly the Token Detector's responsiblity to notify endpoint interfaces of imminent incoming data (OUT transactions) and requests for data (IN transactions).

#### **5.1.2 Handshake Detector**

The *Handshake Detector* detects *handshake packets* from the host; and is responsible for identifying the host's response to packets from the device – indicating whether the host successfully received a packet sent from the device.

#### **5.1.3 Data Packet Receiver**

The *Data Packet Receiver* is responsible for receiving data packets from the device – including the payloads of both OUT and SETUP transactions – and translating them to a simple data stream.

The Data Receiver handles error detection; and thus validates the checksums of each packet using the Data CRC Unit.

#### **5.1.4 Device State Manager**

The *Device State Manager* is responsible for storing global device state – primarily, the device's current *address* and *configuration*. The device state manager accepts changes to the device's address/configuration from each endpoint interface; and automatically resets the relevant parameters when a USB reset is received.

#### **5.1.5 Handshake Generator**

The *Handshake Generator* provides a simple, strobe-based interface that allows endpoints to easily emit handshake packets – allowing the device to acknowledge packets (ACK), issue stalls (STALL) , and to rate limit communications (NAK/NYET).

#### **5.1.6 Data Packet Transmitter**

The *Data Packet Generator* is responsible for generating outgoing USB packets from simple data streams; including emitting data packet IDs, sending data, and appending data CRCs. This class automatically appends the required data CRC-16s.

#### **5.1.7 Data CRC Unit**

The *Data CRC Unit* is shared among the packet receiver and packet generator; and handles computing the CRC-16 for USB data streams.

#### **5.1.8 Interpacket Timer**

The *Interpacket Timer* is responsible for maintaining maximum and minimum interpacket delays; ensuring that the device can correctly provide bus turnover times; and knows the window in which handshake packets are expected to arrive.

### **5.1.9 Reset/Suspend Sequencer**

The *Reset/Suspend Sequencer* is responsible for detecing USB reset and suspend events; and where applicable, participating in the USB reset protocol's high-speed detection handshake.

The sequencer:

- Detects USB resets; and communicates to the Device State Manager that it should return the device to an unaddressed, un-configured state.
- Performs the *high speed detection handshake*, which allows the device to switch to High Speed operation; and thus is necessary for the device to operate at high speed.
- Manages the high-speed terminations; as part of the reset-handshake and suspend protocols.
- Detects the periods of inactivity that indicate the device is being suspended; and automatically disengages highspeed terminations while the device is in suspend.

## <span id="page-20-0"></span>**5.2 usb2.device Components**

## <span id="page-20-1"></span>**5.3 usb2.packet Components**

<span id="page-20-2"></span>**5.4 usb2.reset Components**

## Gateware Endpoint Interfaces

<span id="page-22-0"></span>The LUNA architecture separates gateware into two distinct groups: the *core device*, responsible for the low-level communications common to all devices, and *endpoint interfaces*, which perform high-level communications, and which are often responsible for tailoring each device for its intended application:

Every useful LUNA device features at least one endpoint interface capable of at least handling enumeration. Many devices will provide multiple endpoint interfaces – often one for each endpoint – but this is not a requirement. Incoming token, data, and handshake packets are routed to all endpoint interfaces; it is up to each endpoint interface to decide which packets to respond to.

*Note: terms like "interface" are overloaded: the single term "interface" can refer both to hardware interfaces and to the USB concept of an Interface. The "interface" in "endpoint interface" is an instance of the former; they are conceptually distinct from USB interfaces. To reduce conflation, we'll use the full phrase "endpoint interface" in this document.*

As a single endpoint interface may handle packets for multiple endpoints; it is entirely possible to have a device that talks on multiple endpoints, but which uses only one endpoint interface.

### <span id="page-22-1"></span>**6.1 Exclusivity**

A LUNA USBDevice performs no arbitration – if two endpoint interfaces attempt to transmit at the same time, the result is undefined; and often will result in undesirable output. Accordingly, it's important to ensure a "clear delineation of responsibility" across endpoint interfaces. This is often accomplished by ensuring only one endpoint interface handles a given endpoint or request type.

## <span id="page-23-0"></span>**6.2 usb2.endpoint Components**

## <span id="page-23-1"></span>**6.3 Provided Endpoint Interfaces**

The LUNA library ships with a few provided endpoint interfaces. These include:

- The USBControlEndpoint, which provides gateware that facilitates handling USB control requests. To handle requests via this endpoint, the user attaches one or more *request handlers interfaces*; which are documented in their own section.
- The FIFOInterface classes, which implement simple, FIFO-based software interfaces. These lightweight interfaces are meant to allow simple CPU control over one or more endpoints. These are based off of the ValentyUSB eptri interface; and will eventually be binary-compatible with existing eptri code.

## <span id="page-23-2"></span>**6.4 usb2.control Components**

- <span id="page-23-3"></span>**6.5 usb2.interfaces.eptri Components**
- <span id="page-23-4"></span>**6.6 Bulk Endpoint Helpers / usb2.endpoints.stream Components**
- <span id="page-23-5"></span>**6.7 Interrupt Endpoint Helpers / usb2.endpoints.status Components**

## Self-made Hardware Bringup

<span id="page-24-0"></span>This guide is intended to help you bring up a LUNA board you've built yourself. If you've received your board from Great Scott Gadgets, it should already be set up, and you shouldn't need to follow these steps.

## <span id="page-24-1"></span>**7.1 Prerequisites**

- A LUNA board with a populated *Debug Controller* microprocessor. This is the SAMD microcontroller located in the Debug section at the bottom of the board.
- A programmer capable of uploading firmware via SWD. Examples include the [Black Magic Probe;](https://github.com/blacksphere/blackmagic) the [Segger](https://www.segger.com/products/debug-probes/j-link/) [J-Link,](https://www.segger.com/products/debug-probes/j-link/) and many [OpenOCD compatible boards.](http://openocd.org/doc/html/Debug-Adapter-Hardware.html)
- A toolchain capable of building binaries for Cortex-M0 processors, such as the [GNU Arm Embedded](https://developer.arm.com/tools-and-software/open-source-software/developer-tools/gnu-toolchain/gnu-rm) toolchain. If you're using Linux or macOS, you'll likely want to fetch this using a package manager; a suitable toolchain may be called something like arm-none-eabi-gcc.
- A DFU programming utility, such as [dfu-util.](http://dfu-util.sourceforge.net/)

## <span id="page-24-2"></span>**7.2 Bring-up Process**

The high-level process for bringing up your board is as follows:

- 1. Compile and upload the *Saturn-V* bootloader, which allows Debug Controller to program itself.
- 2. Compile and upload the *Apollo* Debug Controller firmware, which allows FPGA configuration & flashing; and provides debug interfaces for working with the FPGA.
- 3. Install the luna tools, and run through the self-test procedures to validate that your board is working.

## <span id="page-25-0"></span>**7.3 Build/upload Saturn-V**

The "recovery mode (RVM)" bootloader for LUNA boards is named *Saturn-V*; as it's the first stage in "getting to LUNA". The bootloader is located in [in its own repository][\(https://github.com/greatscottgadgets/saturn-v\)](https://github.com/greatscottgadgets/saturn-v).

You can clone the bootloader using *git*:

\$ git clone https://github.com/greatscottgadgets/saturn-v

Build the DFU bootloader by invoking make. An example invocation for modern LUNA hardware might look like:

```
$ cd saturn-v
$ make
```
If you're building a board that predates r0.3 hardware, you'll need to specify the board you're building for:

```
$ cd saturn-v
$ make BOARD=luna_d21
```
The build should yield two useful build products: bootloader.elf and bootloader.bin; your SWD programmer will likely consume one of these two files.

Next, connect your SWD programmer to the header labeled uC, and upload bootloader image. If you're using the Black Magic Probe, this might look like:

```
$ arm-none-eabi-gdb -nx --batch \
    -ex 'target extended-remote /dev/ttyACM0' \
    -ex 'monitor swdp_scan' \
    -ex 'attach 1' \
    -ex 'load' \
    -ex 'kill' \
   bootloader.elf
```
If your programmer works best with .bin files, be sure to upload the bootloader.bin to the start of flash (address 0x00000000).

Once the bootloader is installed, you should see LED A blinking rapidly. This is the indication that your board is in Recovery Mode (RVM), and can be programmed via DFU.

You can verify that the board is DFU-programmable by running  $dfu-util$ :

\$ dfu-util --list

If your device shows up as a LUNA board, congratulations! You're ready to move on to the next step.

#### **7.3.1 Optional: Bootloader Locking**

Optionally, you can reversibly lock the bootloader region of the Debug Controller, preventing you from accidentally overwriting the bootloader. This is most useful for users developing code for the Debug Controller.

If you choose to lock the bootloader, you should lock the first 4KiB of flash. Note that currently, the bootloader lock feature of *Black Magic Probe* devices always locks 8KiB of flash; and thus cannot be used for LUNA.

### <span id="page-26-0"></span>**7.4 Build/upload Apollo**

The next bringup step is to upload the *Apollo* Debug Controller firmware, which will provide an easy way to interface with the board's FPGA and any gateware running on it. The Apollo source is located [in its own repository][\(https:](https://github.com/greatscottgadgets/apollo) [//github.com/greatscottgadgets/apollo\)](https://github.com/greatscottgadgets/apollo).

You can clone the bootloader using *git*:

\$ git clone https://github.com/greatscottgadgets/apollo

You can build and run the firmware in one step by invoking make. In order to ensure your firmware matches the hardware it's running on, you'll need to provide the hardware revision using the BOARD\_REVISION\_MAJOR and BOARD\_REVISION\_MINOR make variables.

The board's hardware revision is printed on its silkscreen in a  $r(MAJOR)$ . (MINOR) format. Board r0.2 would have a BOARD\_REVISION\_MAJOR=0 and a BOARD\_REVISION\_MINOR=2. If your board's revision ends in a +, do not include it in the revision number.

An example invocation for a  $r0.2$  board might be:

\$ make BOARD\_REVISION\_MAJOR=0 BOARD\_REVISION\_MINOR=2 dfu

Once programming is complete, only LED E should be blinking; indicating that the Apollo firmware is idle.

### <span id="page-26-1"></span>**7.5 Running Self-Tests**

The final step of bringup is to validate the functionality of your hardware. This is most easily accomplished by running LUNA's interactive self-test applet.

Before you can run the applet, you'll need to have a working luna development environment. See [[Setting up the development environment]] to get your environment set up.

Next, we can check to make sure your LUNA board is recognized by the LUNA toolchain. Running the luna-dev info command will list any detected devices:

```
$ luna-dev info
Detected a LUNA device!
    Hardware: LUNA r0.2
    Serial number: <snip>
```
Once you've validated connectivity, you're ready to try running the interactive-test applet. From the root of the repository:

```
$ python3 applets/interactive-test.py
```
## <span id="page-26-2"></span>**7.6 Troubleshooting**

Issue: some of the build files weren't found; make produces a message like " no rule to make target ".

Chances are, your clone of LUNA is was pulled down without its submodules. You can pull down the relevant submodules using  $q$ it:

```
$ git submodule update --init --recursive
```
#### Issue: the luna-dev info command doesn't see a connected board.

On Linux, this can be caused by a permissions issue. Check first for the presence of your device using lsusb; if you see a device with the VID/PID 1d50:615c, your board is present – and you likely have a permissions issue. You'll likely need to install permission-granting udev rules.

Generated indices

- <span id="page-28-0"></span>• genindex
- modindex
- search